#### Class 3: Integrated models and ARIMA

Andrew Parnell andrew.parnell@mu.ie

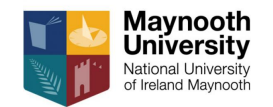

PRESS RECORD<https://andrewcparnell.github.io/TSDA/>

- ▶ Understand how differencing works to help make data stationary
- $\blacktriangleright$  Know the basics of the ARIMA(p, d, q) framework
- $\triangleright$  Understand how to fit an ARIMA(p, d, q) model in a realistic setting

#### Reminder: stationarity

▶ A time series is said to be weakly stationary if:

- ▶ The mean is stable
- $\blacktriangleright$  The variance is stable
- $\blacktriangleright$  The autocorrelation doesn't depend on where you are in the series

▶ Combine the autoregressive and the moving average framework into one

 $\triangleright$  The general equation for an ARMA(p, q) model is:

$$
y_t = \alpha + \sum_{i=1}^p \beta_i y_{t-i} + \sum_{j=1}^q \theta_j \epsilon_{t-j} + \epsilon_t
$$

## Combining ARMA with the random walk to produce ARIMA

▶ There is one other time series model we have already met, that of the random walk:

$$
y_t = y_{t-1} + \epsilon_t
$$

where  $\epsilon_t \sim \mathcal{N}(0, \sigma^2)$  $\blacktriangleright$  We could re-write this as:

$$
y_t - y_{t-1} = \epsilon_t
$$

i.e. the differences are random normally-distributed noise

# **Differencing**

- ▶ Differencing is a great way of getting rid of a trend
- ▶ If  $y_t \approx y_{t-1} + b$  then there will be an increasing linear slope in the time series
- ▶ Creating  $y_t y_{t-1}$  will remove it and all values will hover around the value b
- $\triangleright$  Even when the trend is non-linear differencing might help
- ▶ Differencing twice will remove a quadratic trend for the same reasons
- ▶ You can do even higher levels of differencing but this starts to cause problems
- $\blacktriangleright$  The twice differenced series is:

$$
(y_t - y_{t-1}) - (y_{t-1} - y_{t-2}) = y_t - 2y_{t-1} + y_{t-2}
$$

# Idea: combine differencing into the ARMA framework

- ▶ We can combine these ideas into the ARMA framework to produce an ARIMA model (the I stands for integrated, i.e. differenced)
- $\triangleright$  An ARIMA model isn't really stationary as the differences are actually removing part of the trend
- $\triangleright$  The ARIMA model is written as ARIMA(p,d,q) where p and q are as before and d is the number of differences

Example: the  $ARIMA(1,1,1)$  model

▶ If we want to fit an ARIMA(1,1,1) model we first let  $z_t = y_t - y_{t-1}$  then fit the model:

$$
z_t \sim N(\alpha + \beta z_{t-1} + \theta \epsilon_{t-1}, \sigma^2)
$$

▶ This is equivalent to an ARMA model on the first differences  $\blacktriangleright$  Note that by default forecast does not include the term  $\alpha$  in the model. You need to add include.drift =  $TRUE$ 

Fitting an ARIMA(1, 1, 0) model to the wheat data

 $\triangleright$  Recall that the ARMA(2,1) fit wasn't very good to the wheat data

 $\triangleright$  Instead try an ARIMA(1, 1, 0) model (i.e. AR(1) on the first differences)

```
wheat = read.csv('../../data/wheel.csv')Arima(wheat$wheat, order = c(1, 1, 0),
     inc1ude.drift = TRUE)
```

```
## Series: wheat$wheat
## ARIMA(1,1,0) with drift
##
## Coefficients:
## ar1 drift
## -0.0728 529.4904
## s.e. 0.1503 401.5641
##
## sigma^2 = 9945763: log likelihood = -491.7
## AIC=989.39 AICc=989.89 BIC=995.25
```
# General format: the ARIMA(p,d,q) model

- First take the dth difference of the series  $y_t$ , and call this  $z_t$
- $\blacktriangleright$  If you want to do this by hand in R you can use the diff function, e.g. diff(y, differences = 2)
- ▶ Then fit the model:

$$
z_t \sim N\left(\alpha + \sum_{i=1}^{\rho} \beta_i z_{t-i} + \sum_{j=1}^{q} \theta_j \epsilon_{t-j}, \sigma^2\right)
$$

# Choosing p, d and q

- $\blacktriangleright$  It's much harder to have an initial guess at all of p, d and q in one go
- $\triangleright$  We can usually guess at the number of differences d from the time series and ACF plots. If there is a very high degree of autocorrelation it's usually a good idea to try a model with  $d=1$  or 2
- ▶ I've never met a model where you needed to difference more than twice. Beware of over-differencing

# <span id="page-11-0"></span>[Revisiting the real-world example](#page-11-0)

### Steps in an ARIMA time series analysis

- 1. Plot the data and the ACF/PACF
- 2. Decide if the data look stationary or not. If not, perform a suitable transformation and return to 1. **If the data has a strong trend or there is a high degree of autocorrelation try 1 or 2 differences**
- 3. Guess at values of p, d, and q for an  $ARIMA(p, d, q)$  model
- 4. Fit the model
- 5. Try a few models around it by increasing/decreasing p, d and q and checking the AIC (or others)
- 6. Check the residuals. If the residuals look strange (skewed or heavy tailed) perform a Box-Cox transformation and return to step 1
- 7. Forecast into the future

#### A real example: wheat data

▶ Plot reminder

```
wheat = read.csv('../. /data/wheel.csv')plot(wheat$year, wheat$wheat, type = 'l')
```
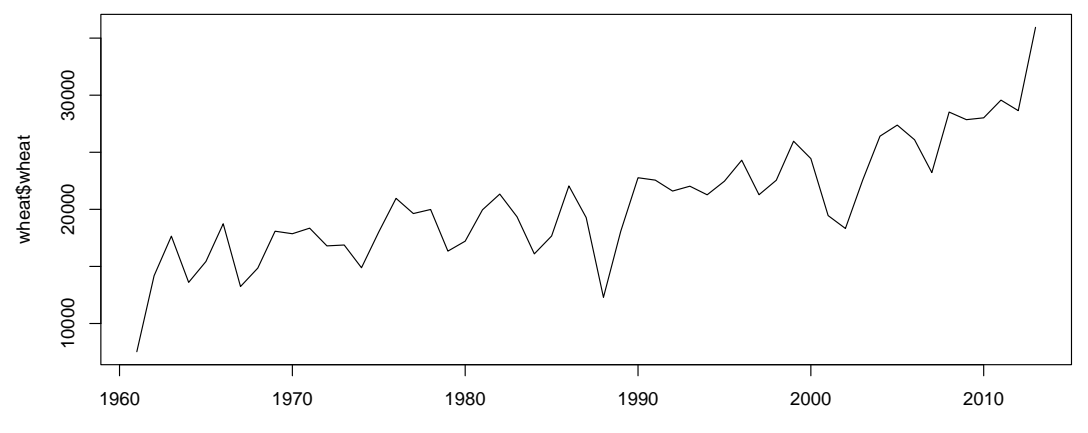

wheat\$year

### ACF and PACF

 $par(mfrow = c(1, 2))$ acf(wheat\$wheat) pacf(wheat\$wheat)

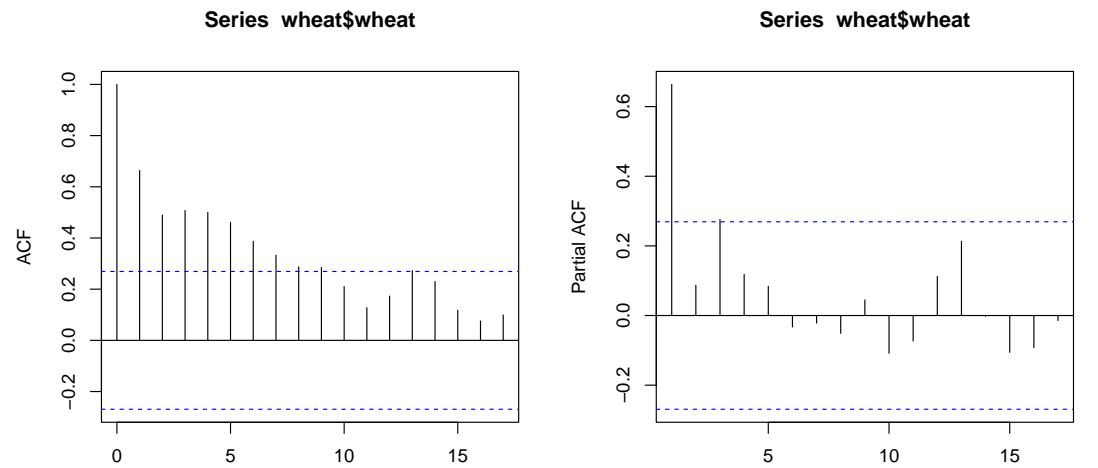

#### Plot of first differences

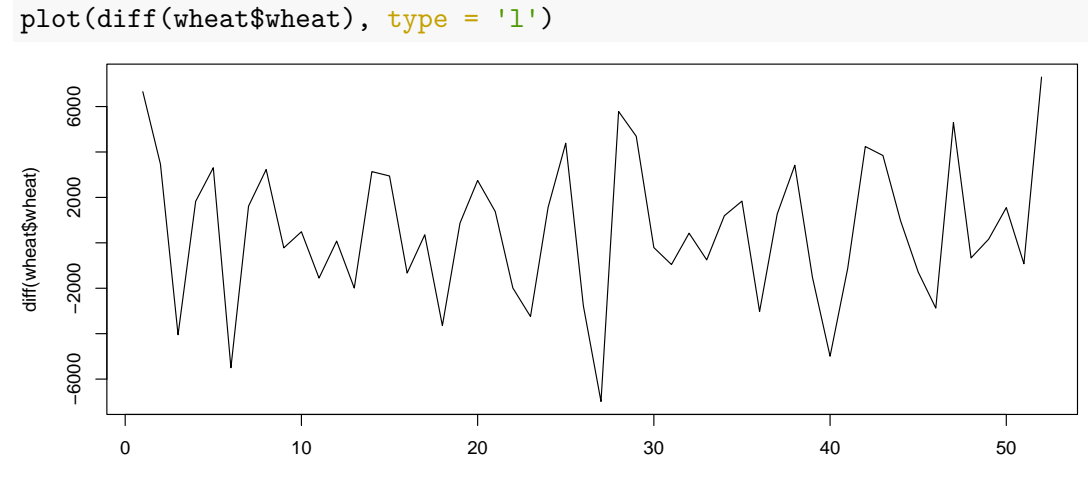

Index

#### ACF/PACF of first differences  $par(mfrow = c(1, 2))$ acf(diff(wheat\$wheat)) pacf(diff(wheat\$wheat))

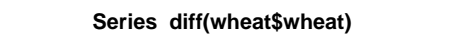

**Series diff(wheat\$wheat)**

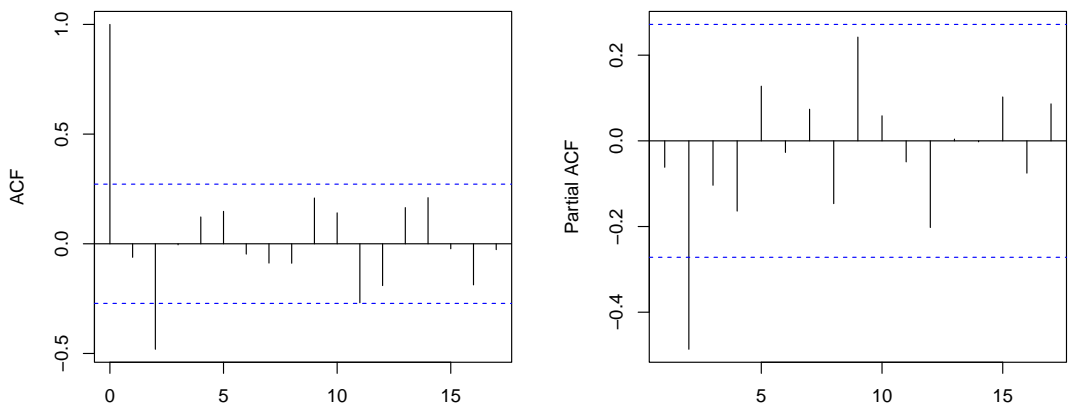

## First model

```
Arima(wheat$wheat, order = c(0, 1, 0),
      include .drift = TRUE)
```

```
## Series: wheat$wheat
## ARIMA(0,1,0) with drift
##
## Coefficients:
## drift
## 546.4265
## s.e. 429.8333
##
## sigma^2 = 9795708: log likelihood = -491.81
## AIC=987.63 AICc=987.87 BIC=991.53
```
▶ This is just a random walk model. Can also get these from forecast with the function naive

#### Next models

```
\blacktriangleright Try ARIMA(1, 1, 1), ARIMA(1, 1, 0), ARIMA(0, 1, 1)
```

```
Arima(wheat$wheat, order = c(1, 1, 1),
     include.drift = TRUE)$aic
```

```
## [1] 979.1519
```

```
Arima(wheat$wheat, order = c(1, 1, 0),
     include.drift = TRUE)$aic
```

```
## [1] 989.3936
Arima(wheat$wheat, order = c(0, 1, 1),
      include.drift = TRUE)$aic
```

```
## [1] 981.2407
```
 $\triangleright$  Best one seems to be ARIMA(1, 1, 1). (though BIC suggests others)

#### Check residuals

 $\triangleright$  Check the residuals of this model

```
my model ARIMA111 = Arima(wheat$wheat, order = c(1, 1, 1),
                          include .drift = TRUE)
qqnorm(my_model_ARIMA111$residuals)
qqline(my_model_ARIMA111$residuals)
```
**Normal Q−Q Plot**

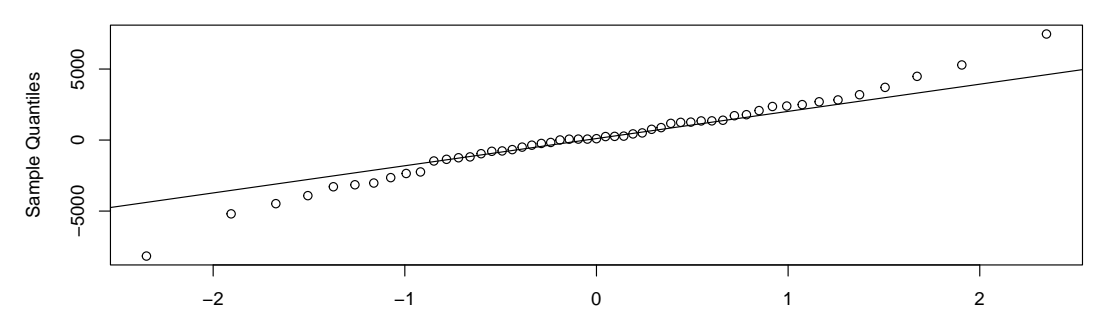

Check residual ACF and PACF  $par(mfrow=c(1,2))$ acf(my\_model\_ARIMA111\$residuals) pacf(my\_model\_ARIMA111\$residuals)

**Series my\_model\_ARIMA111\$residuals**

**Series my\_model\_ARIMA111\$residuals**

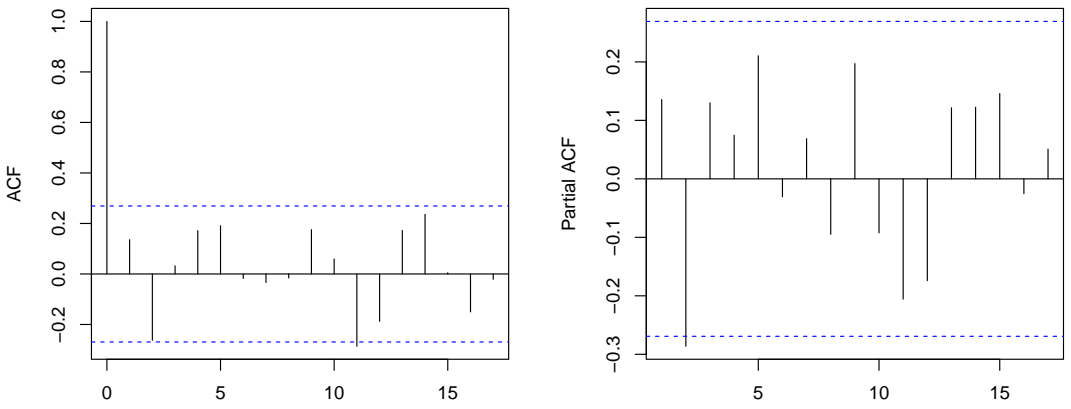

#### Forecast into the future

plot(forecast(my\_model\_ARIMA111,  $h = 20$ ))

**Forecasts from ARIMA(1,1,1) with drift**

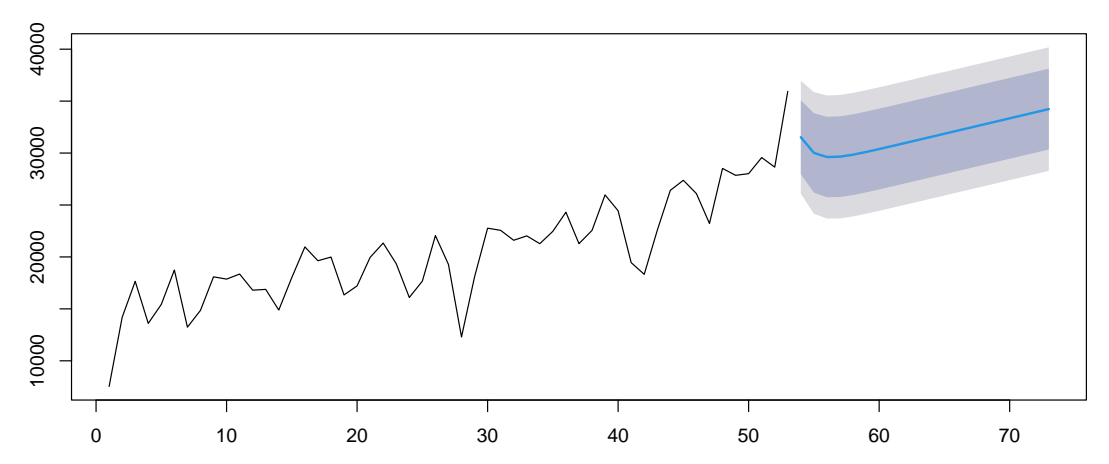

#### Why do we need to the drift term?

- ▶ Without the drift term the forecast will stabilise at or near the first few values of the series
- ▶ The MA part of the model is obviously flat (as previously discussed) because there are no further errors to correct
- ▶ The AR part of the model reverts back to the estimated mean of the last data point because the *β* parameter is less than 1 - it dampens out the future predictions and stops them from going crazy
- $\blacktriangleright$  The drift keeps the values going up into the future
- $\triangleright$  forecast doesn't seem to like including the drift/mean when there are multiple differences and AR terms too (not sure why)

# Summary

- $\triangleright$  ARIMA models extend the ARMA framework to further add in differencing
- ▶ ARIMA models are no longer stationary as soon as  $d > 0$
- ▶ A single difference will remove a linear trend, a second difference will remove a quadratic trend (but can also capture non-linear trends too)
- ▶ Can spot the need for differencing from the time series plot and the ACF
- ▶ Do not over-difference your data!